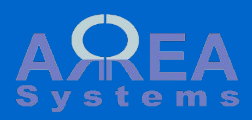

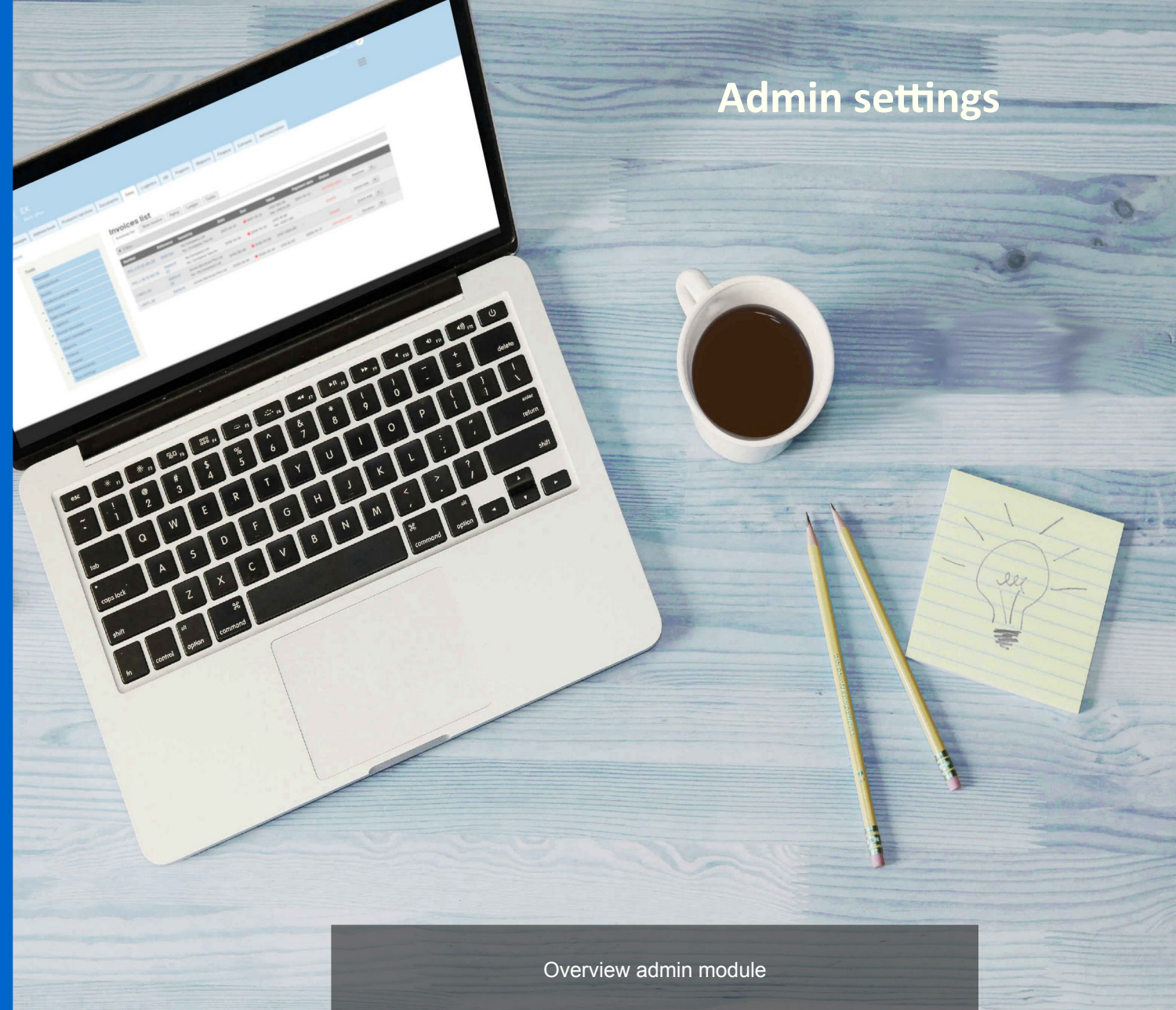

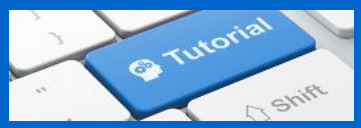

<span id="page-1-0"></span>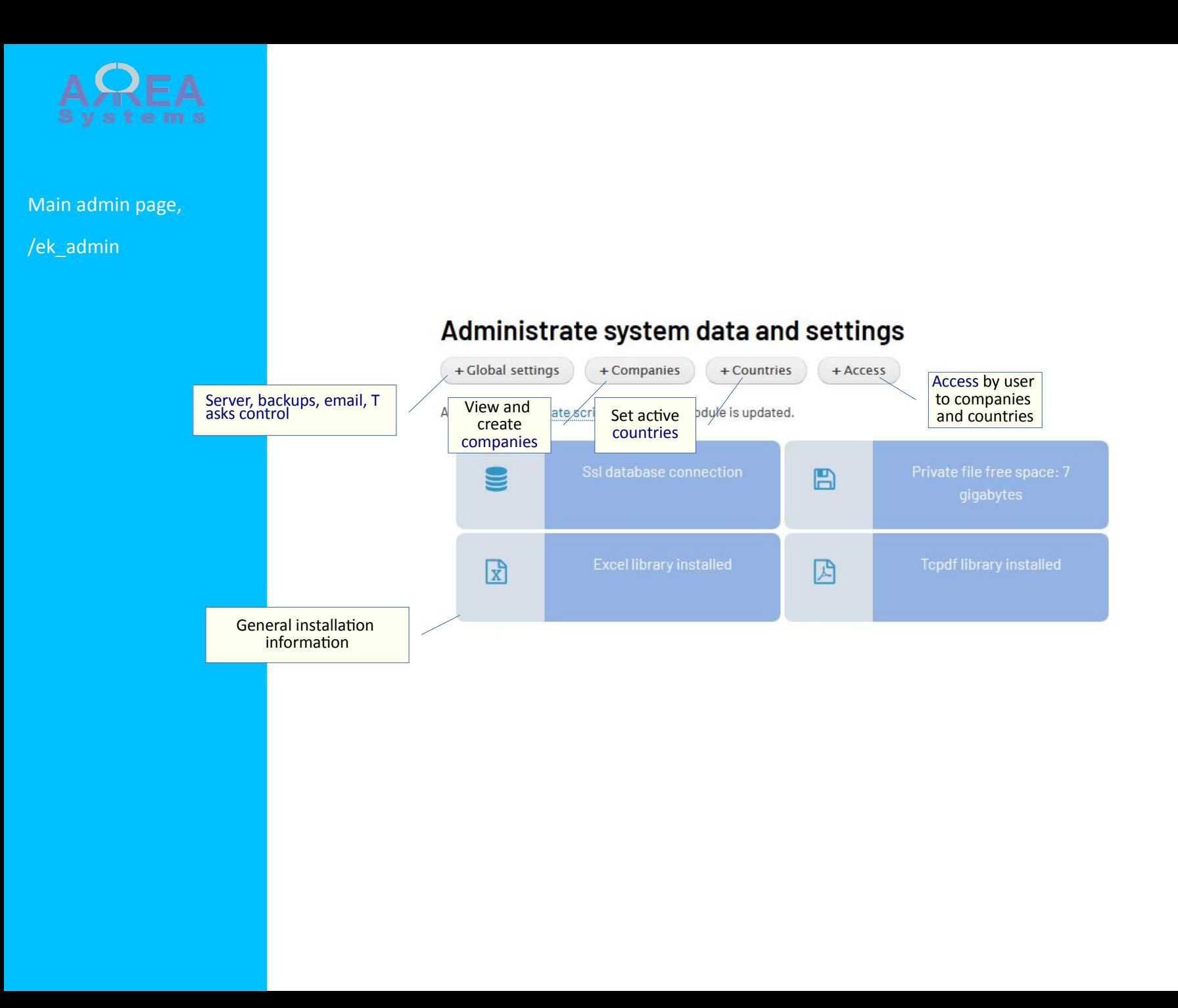

<span id="page-2-0"></span>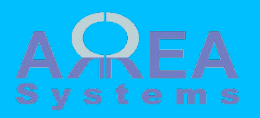

Global settings,

/ek\_admin/settings

Control global backup , task and mail settings

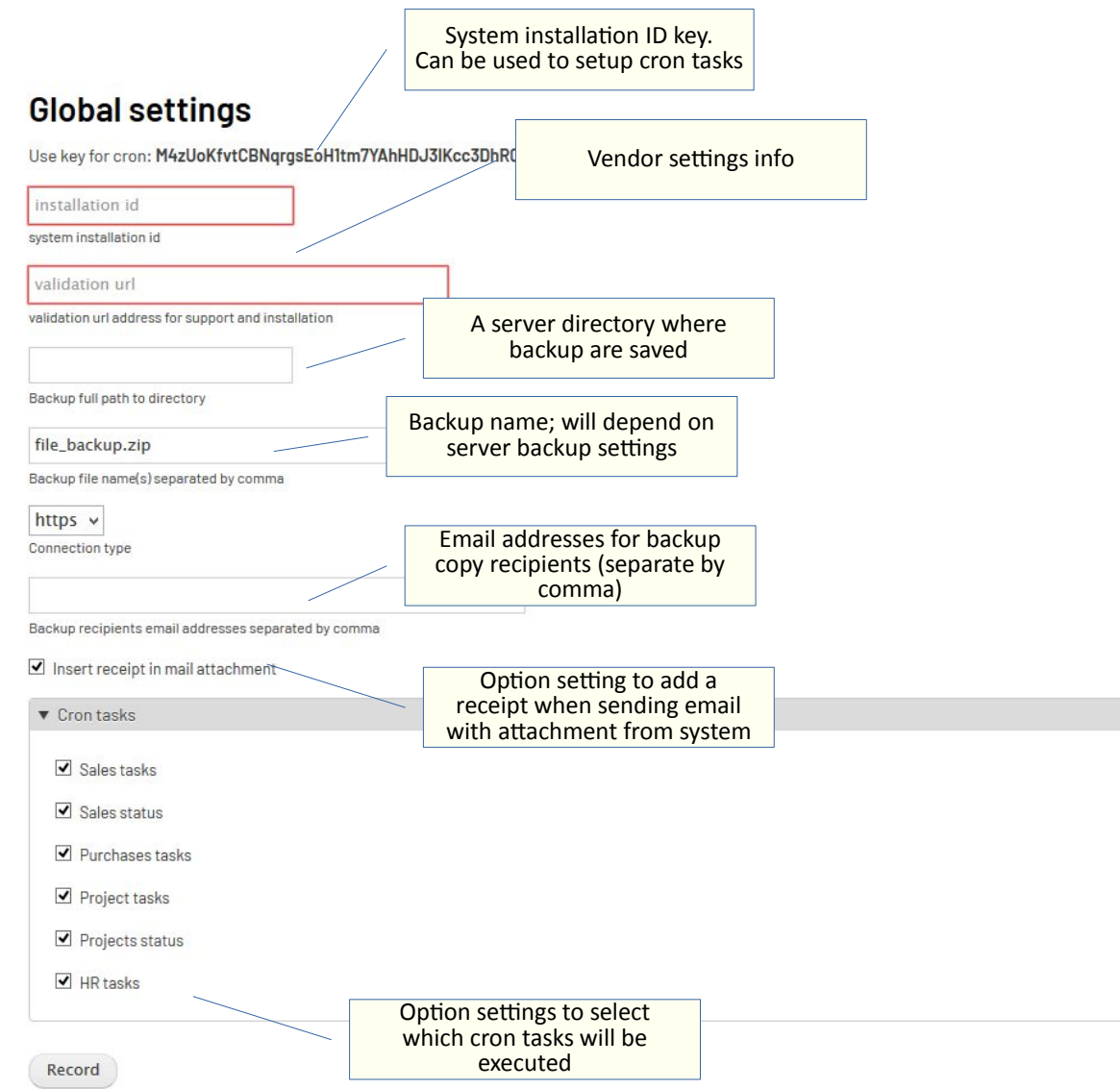

<span id="page-3-0"></span>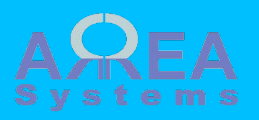

**Countries** 

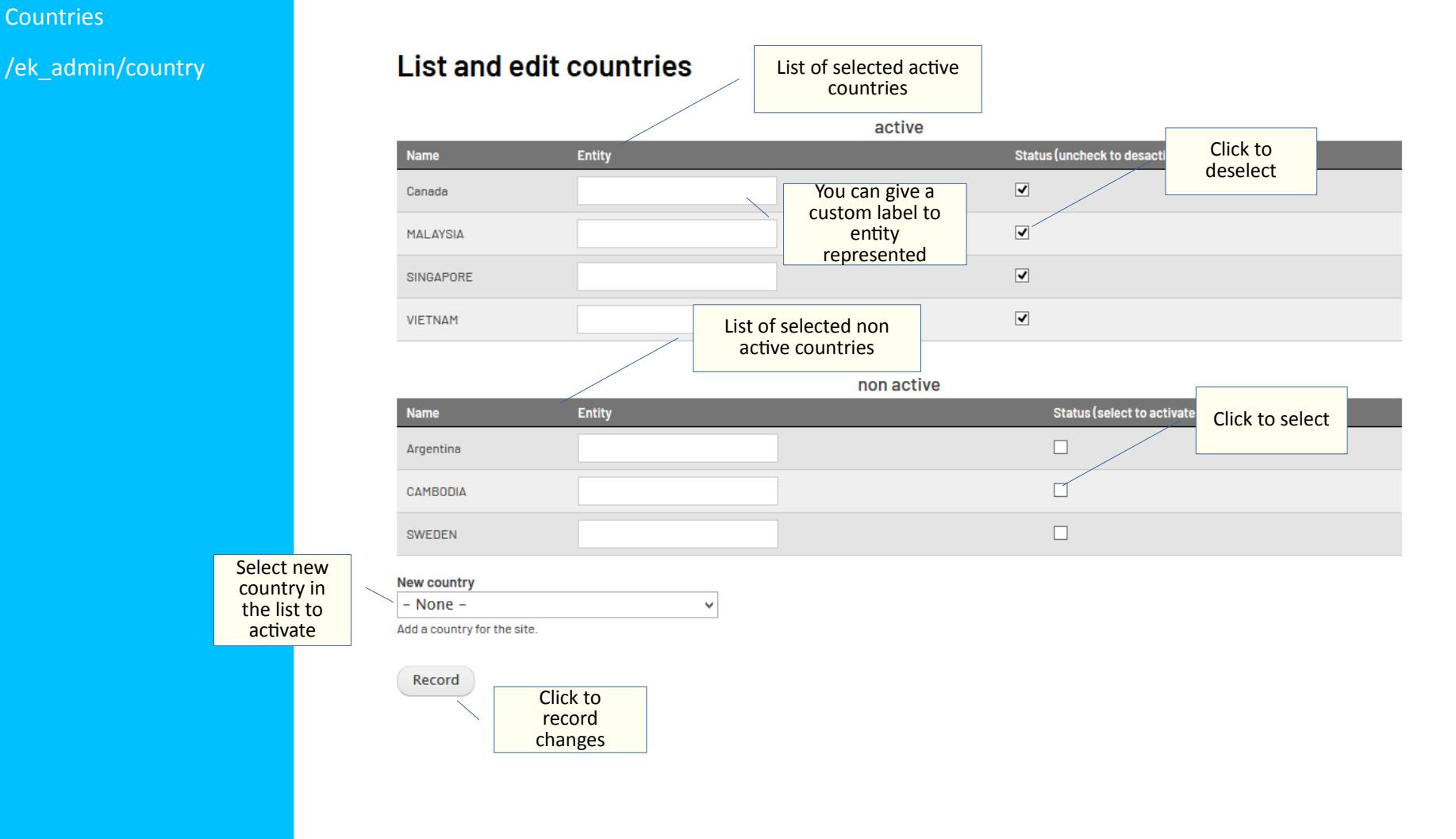

<span id="page-4-0"></span>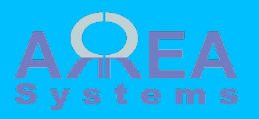

#### **Companies**

/ek\_admin/company

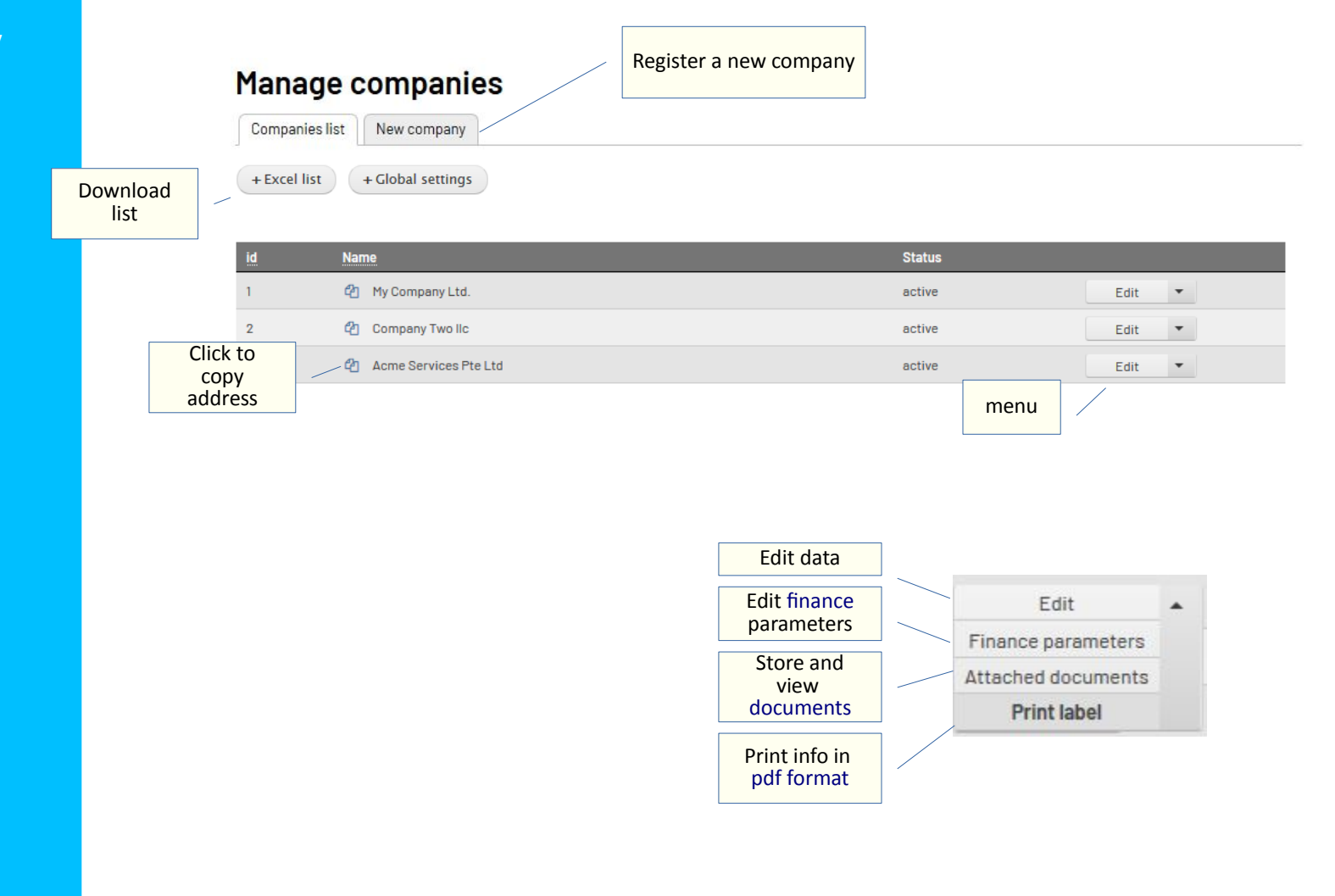

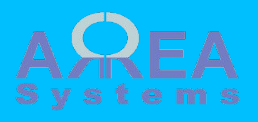

Create new company

/ek\_admin/company/ new

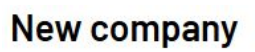

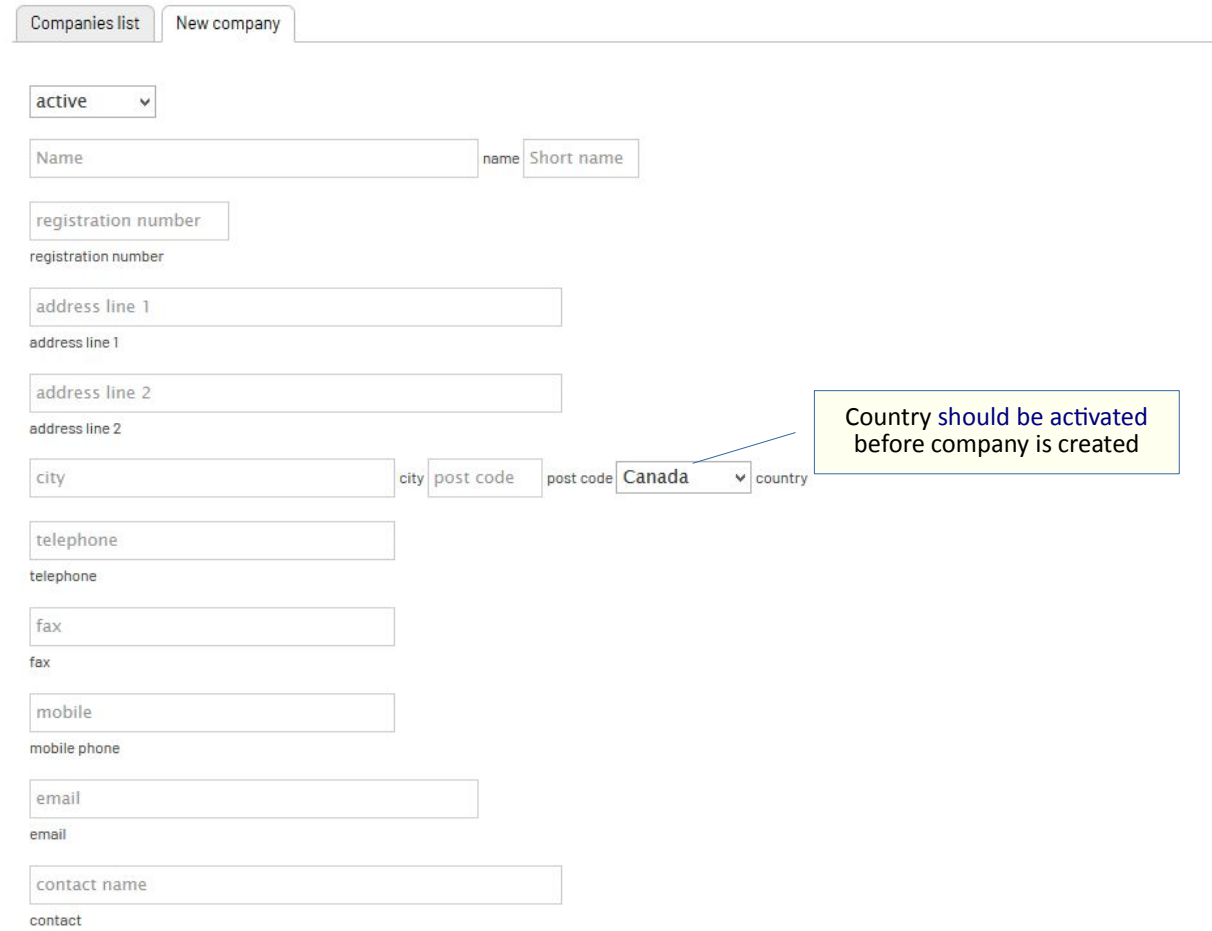

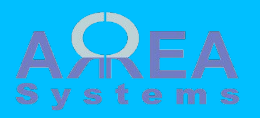

Create new company

/ek\_admin/company/ new

### **New company**

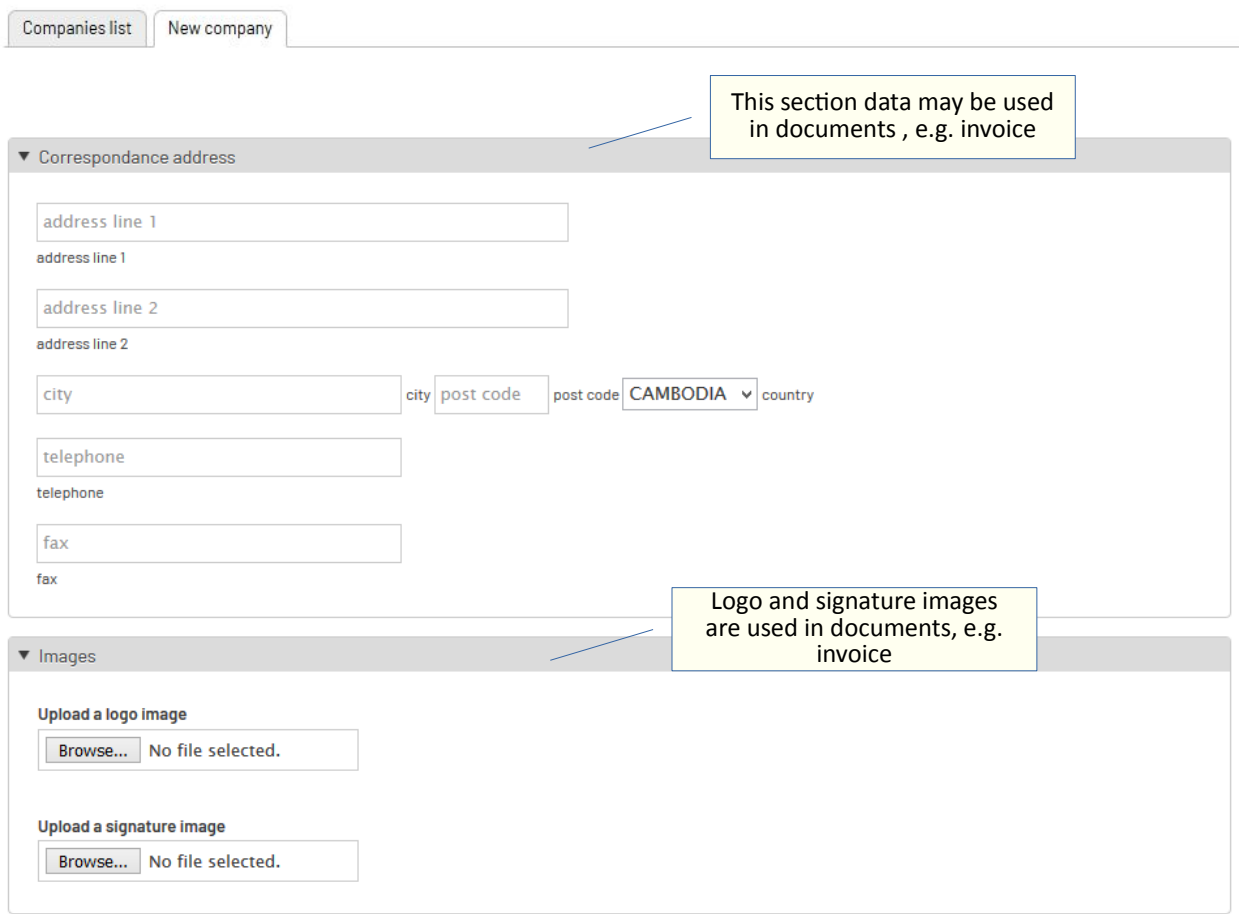

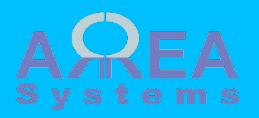

Create new company

/ek\_admin/company/ new

### **New company**

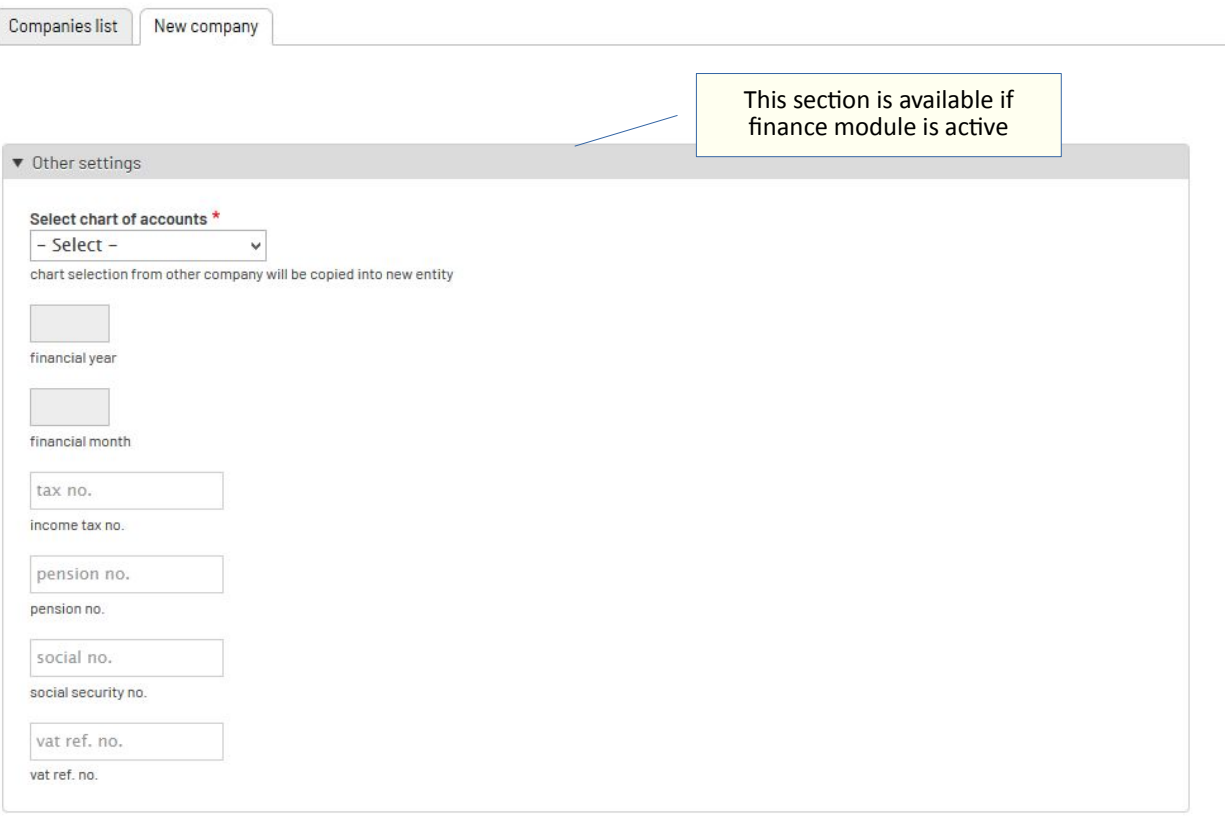

Record

<span id="page-8-0"></span>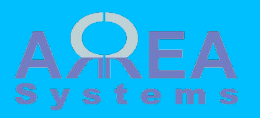

**Documents** 

/ek\_admin/ company\_documents/1

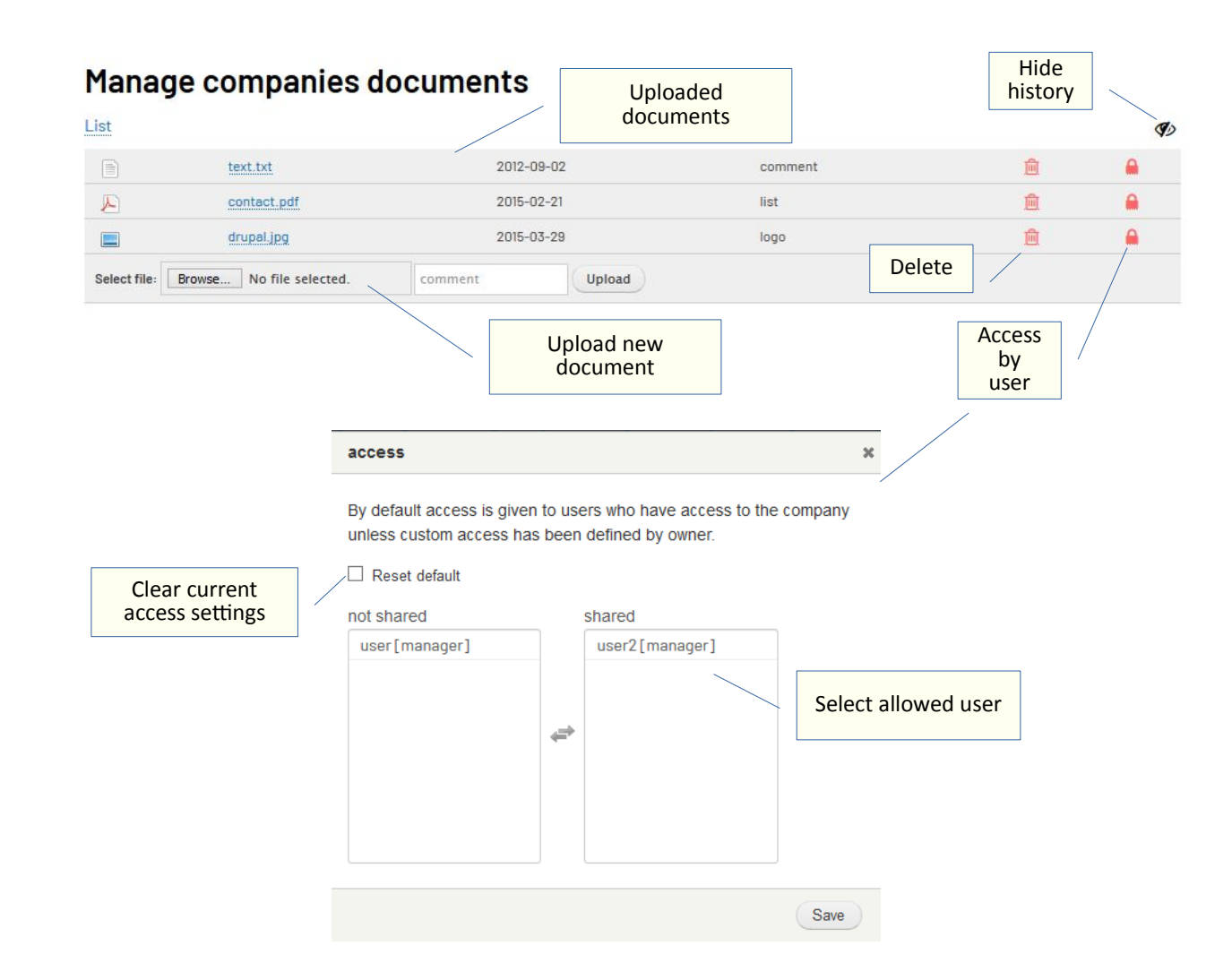

<span id="page-9-0"></span>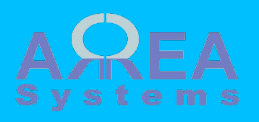

Pdf

/company\_pdf/1

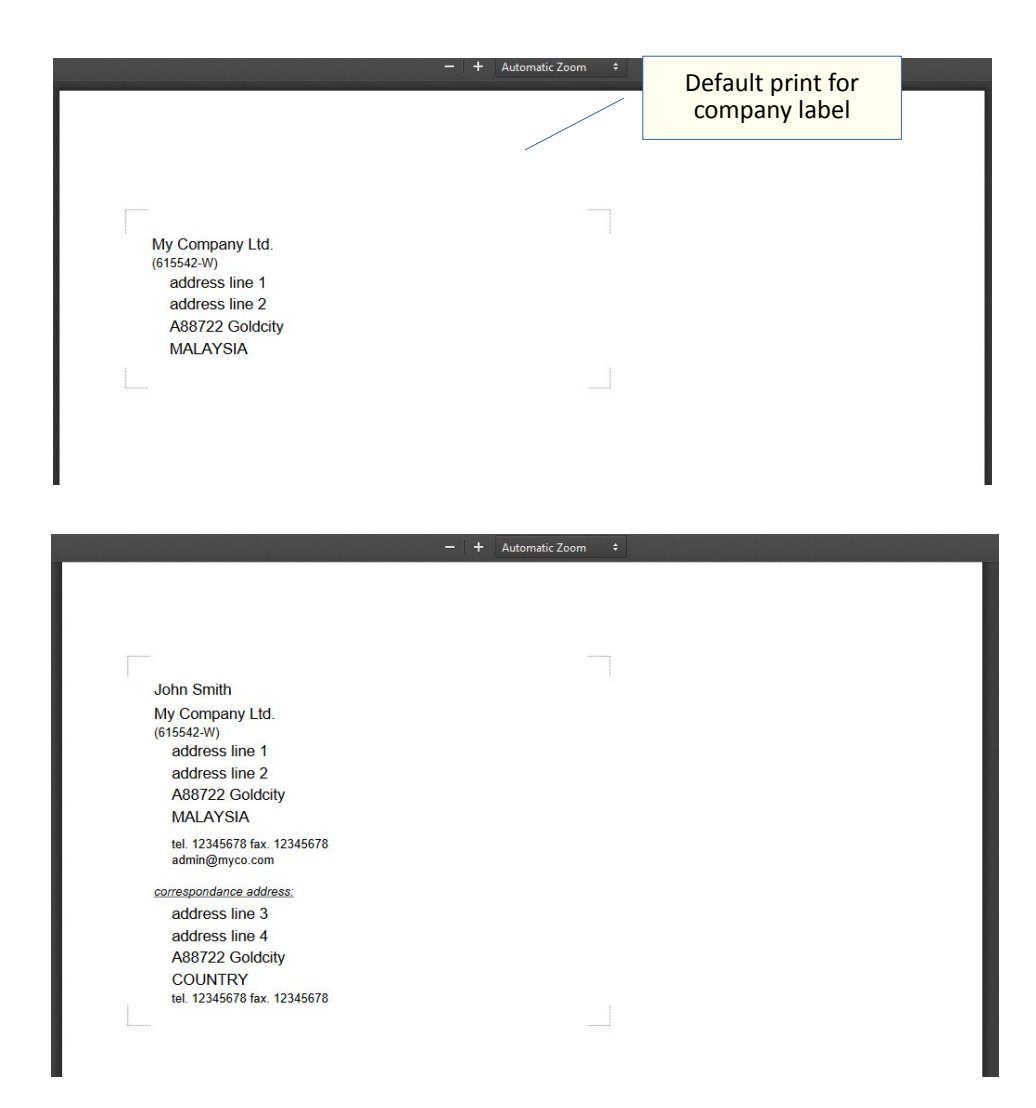

<span id="page-10-0"></span>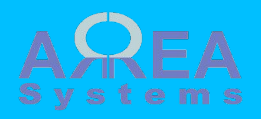

Finance

/ek\_admin/company/ edit-settings/1

This information is available with finance module

You need to set accounts chart structure first

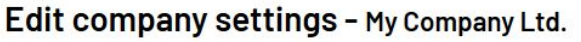

 $\overline{6}$ 

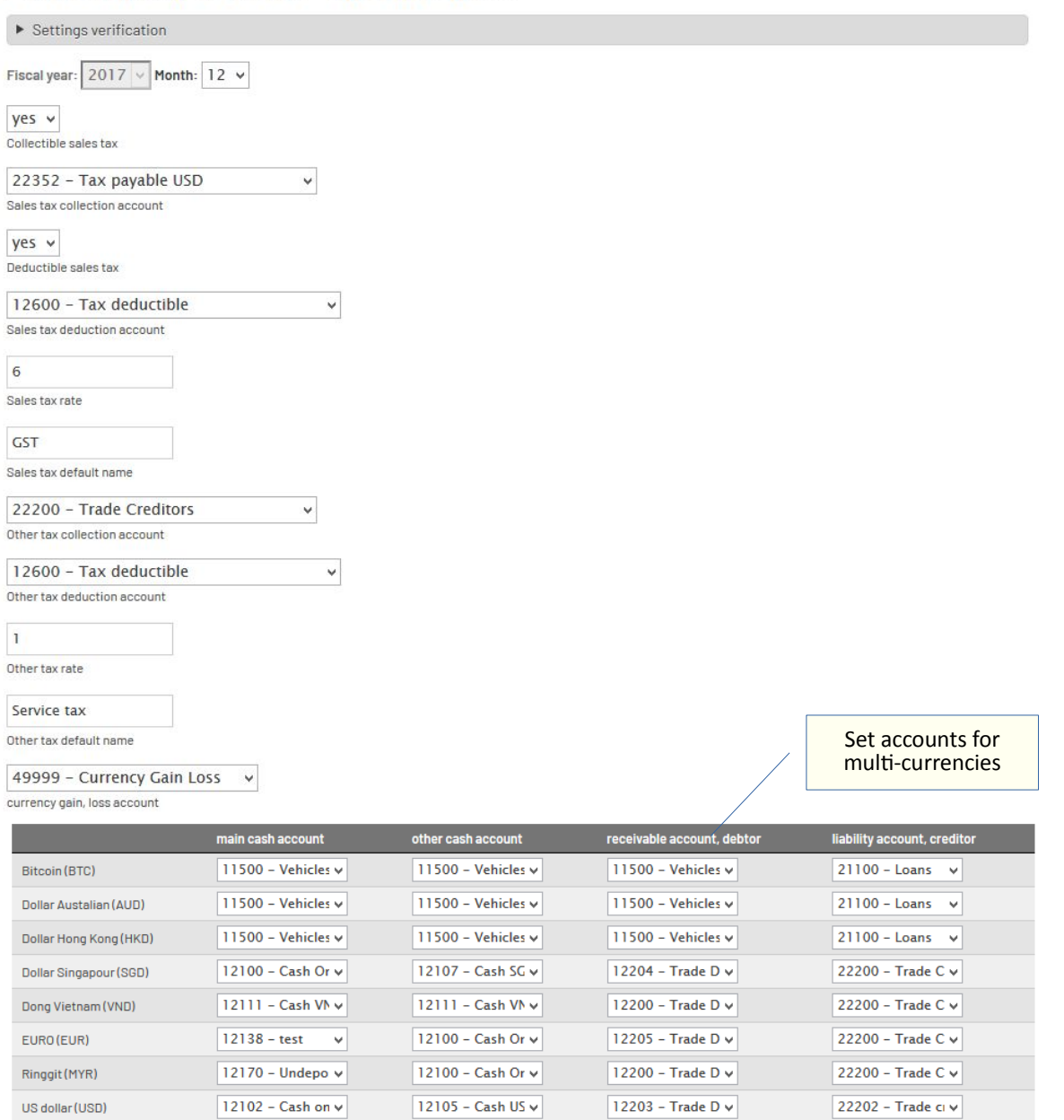

<span id="page-11-0"></span>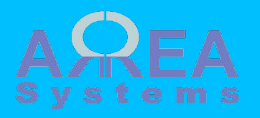

Set company access

/ek\_admin/ access\_company

> For more details on access control, check this <mark>tutorial</mark>

### Edit company access by user

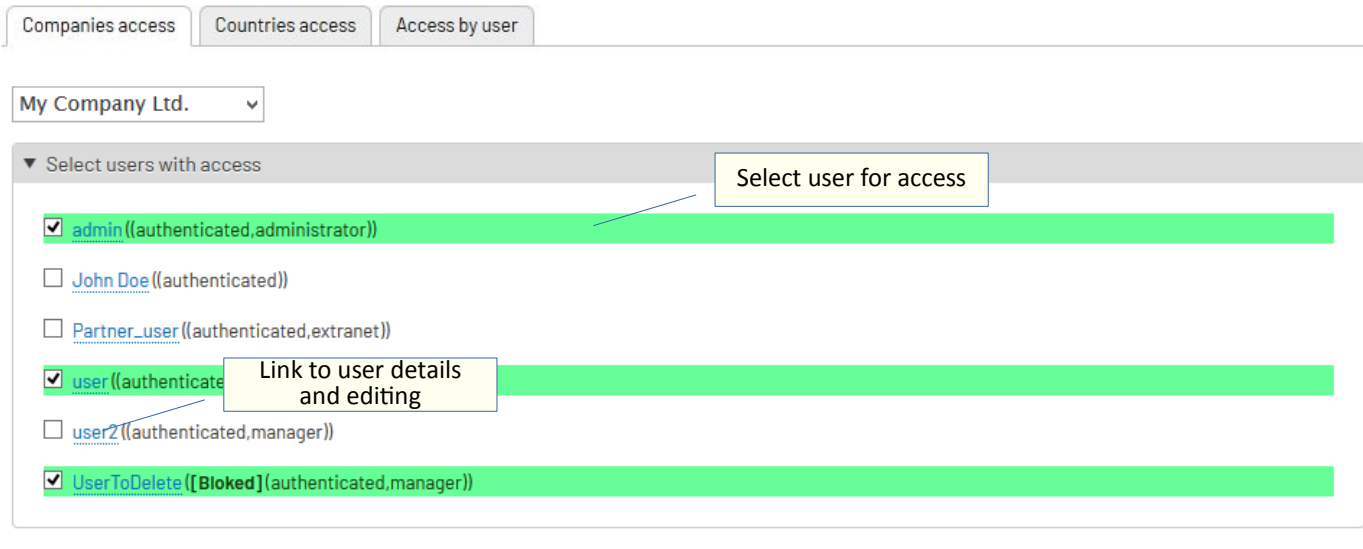

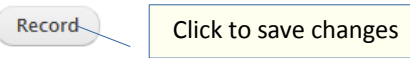

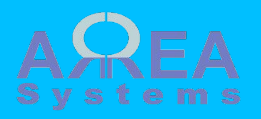

Set country access

/ek\_admin/

For more details on access control, check this <mark>tutorial</mark>

### Edit country access by user

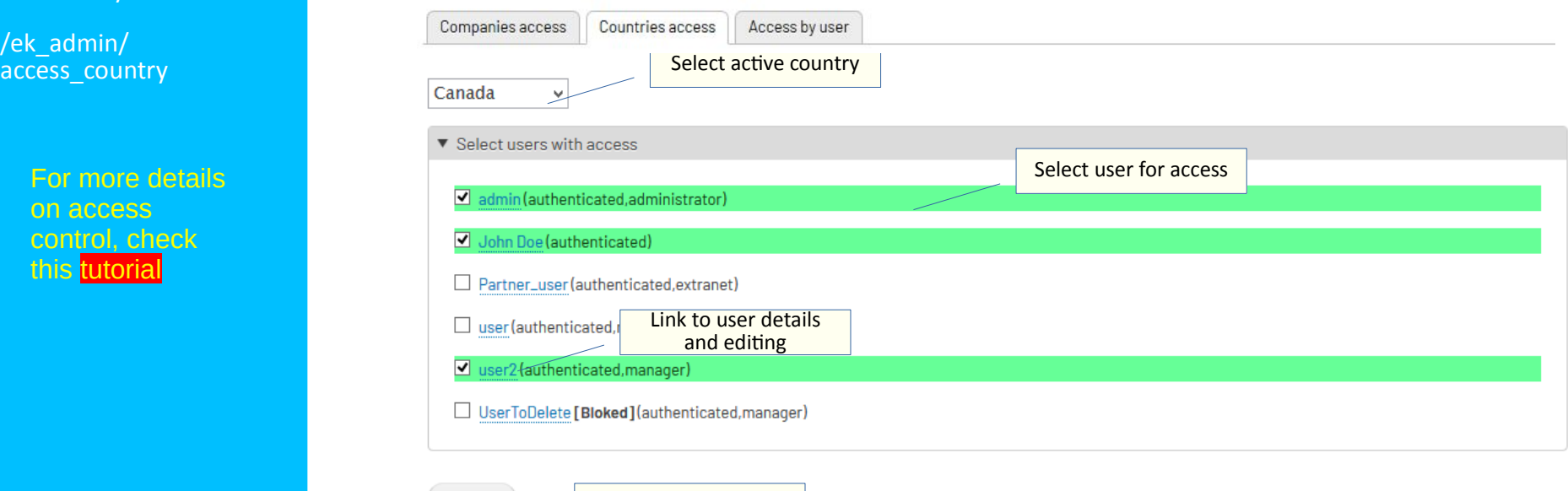

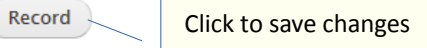

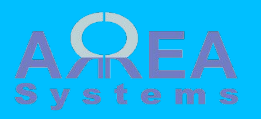

Check access by user /ek\_admin/access\_user

> For more details on access control, check this <mark>tutorial</mark>

### View access by user

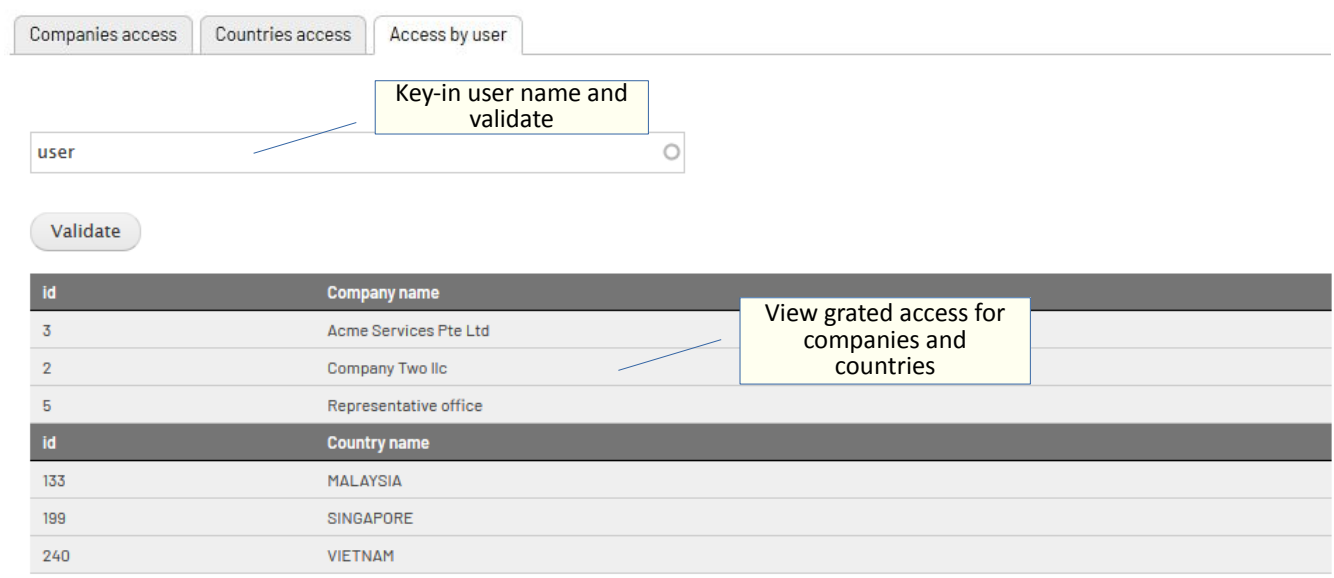

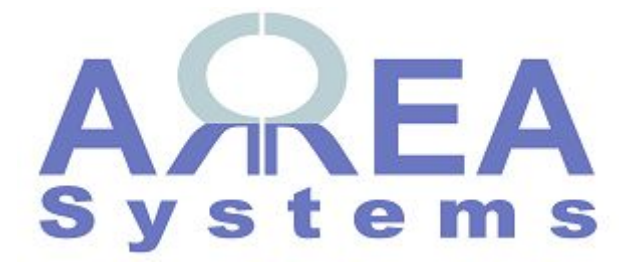

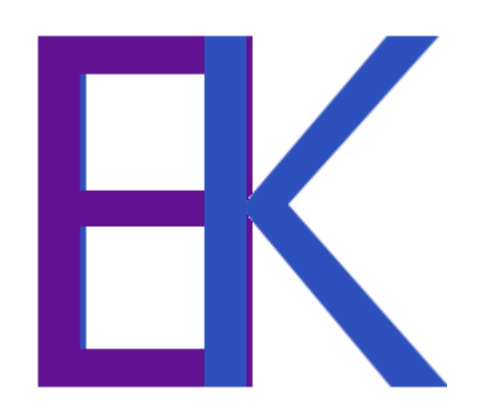